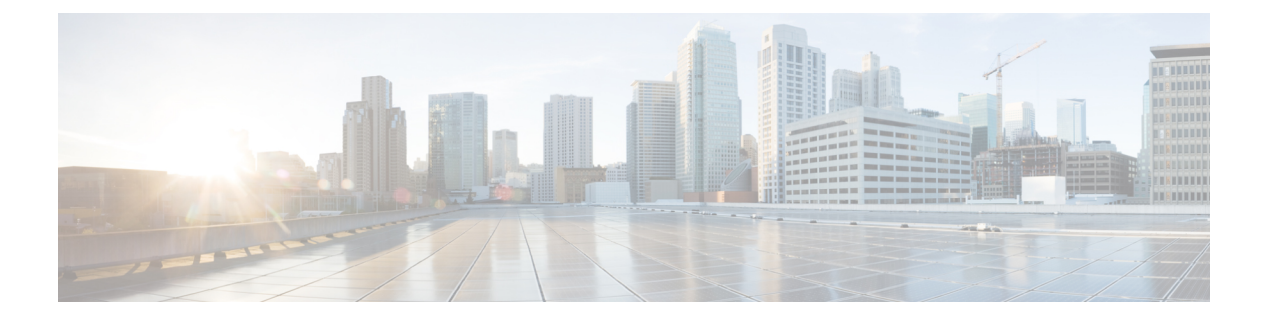

# **Options**

- [AllowUserCustomTabs,](#page-1-0) page 2
- [CalendarIntegrationType,](#page-1-1) page 2
- [CalendarAutoRefreshTime,](#page-1-2) page 2
- [Callhistory\\_Expire\\_Days,](#page-2-0) page 3
- [ConfMediaType,](#page-2-1) page 3
- [DockedWindowVisible,](#page-2-2) page 3
- [DockedWindowPosition,](#page-2-3) page 3
- [EnableBridgeConferencing,](#page-3-0) page 4
- [EnableLoadAddressBook,](#page-3-1) page 4
- [EnableSaveChatHistoryToExchange,](#page-3-2) page 4
- [ExchangeAutodiscoverDomain,](#page-3-3) page 4
- [ExchangeAuthenticateWithSystemAccount,](#page-4-0) page 5
- [ExchangeDomain,](#page-4-1) page 5
- [ExternalExchangeServer,](#page-5-0) page 6
- Exchange UseCredentialsFrom, page 6
- [InternalExchangeServer,](#page-5-2) page 6
- Location Enabled, page 6
- LOCATION MATCHING MODE, page 7
- [Location\\_Mode,](#page-6-1) page 7
- Set Status Away On Inactive, page 7
- Set Status Away On Lock OS, page 7
- [Set\\_Status\\_Inactive\\_Timeout,](#page-7-0) page 8
- [StartCallWithVideo,](#page-7-1) page 8

I

• Start Client On Start OS, page 8

- [ShowContactPictures,](#page-8-0) page 9
- [SaveChatHistoryToExchangeOperationMode,](#page-8-1) page 9
- [ShowOfflineContacts,](#page-8-2) page 9
- [UseBridgeForConferenceCalls,](#page-9-0) page 10
- [UserBridgeUriAdmin,](#page-9-1) page 10

## <span id="page-1-0"></span>**AllowUserCustomTabs**

Applies to Cisco Jabber for desktop clients.

Applies to Cisco Jabber for Windows.

Specifies if users can create custom embedded tabs in the client.

- true (default)—Menu option to create custom tabs is shown in the client.
- false— Menu option to create custom tabs is not shown in the client.

Example: <AllowUserCustomTabs>false</AllowUserCustomTabs>

## <span id="page-1-1"></span>**CalendarIntegrationType**

Applies to Cisco Jabber for Windows.

This parameter works with the Meetings\_Enabled parameter.

- 0—Disables calendar integration in the Meetings tab of the client user interface. If you disable this parameter, the Meetings tab in the client is empty, but the Meetings tab remains on the hub window.
- 1—Enables Microsoft Outlook calendar integration in the Meetings tab of the client user interface.
- 2—Enables IBM Lotus Notes calendar integration in the Meetings tab of the client user interface.
- 3—Enables Google Calendar integration in the Meetings tab of the client user interface.

Restart Cisco Jabber to apply the changes.

Example: <CalendarIntegrationType>1</CalendarIntegrationType>

<span id="page-1-2"></span>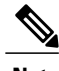

**Note** Client users can override this setting on the **Calendar** tab of the **Options** dialog.

## **CalendarAutoRefreshTime**

Applies to Cisco Jabber for Windows.

Defines the number of minutes after which IBM Lotus Notes or Google calendars refresh. The default value is zero, meaning that the calendars do not automatically refresh.

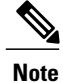

**Note** A high frequency refresh may affect performance of the IBM Lotus Notes server.

Example: <CalendarAutoRefreshTime>5</CalendarAutoRefreshTime>

## <span id="page-2-0"></span>**Callhistory\_Expire\_Days**

Applies to Cisco Jabber for Windows.

Specifies the number of days before the call history is deleted.

If the value is zero or if it is not specified, then the call history is not deleted until the count exceeds the maximum number of stored calls.

Example: <Callhistory\_Expire\_Days>2</Callhistory\_Expire\_Days>

## <span id="page-2-1"></span>**ConfMediaType**

Applies to all clients.

Specifies how the client connects to meetings in Cisco Collaboration Meeting Rooms. For example, if you set the parameter to WebExOnly, and when users select Join in the Meetings Tab or on the Meeting invitation, they are connected to the conference using Cisco WebEx.

Specifies the conference invitation type for Cisco Collaboration Meeting Rooms.

- BridgeOnly—The join button joins the conference using SIP.
- WebExOnly—The join button joins the conference using Cisco WebEx.
- Nothing defined—The join button joins the conference using SIP and the link joins the conference using Cisco WebEx.

Example: <ConfMediaType>WebExOnly</ConfMediaType>

#### <span id="page-2-2"></span>**DockedWindowVisible**

Applies to Cisco Jabber for Windows.

Specifies if the docked window displays when the client starts.

- true (default)—The docked window displays when the client starts.
- false—The docked window does not display when the client starts.

Example: <DockedWindowVisible>false</DockedWindowVisible>

#### <span id="page-2-3"></span>**DockedWindowPosition**

Applies to Cisco Jabber for Windows.

Sets the position of the docked window on the user's screen.

- TopCenter (default)—The position of the docked window is at the top center of the screen.
- TopLeft—The position of the docked window is at the top left of the screen.
- TopRight—The position of the docked window is at the top right of the screen.

Example: <DockedWindowPosition>TopLeft</DockedWindowPosition>

## <span id="page-3-0"></span>**EnableBridgeConferencing**

Applies to all Cisco Jabber clients.

Specifies if the Use my conference service options are available on the client.

- true—Conference service options are shown in the client.
- false(default)—Conference service options are not shown in the client.

Example: <EnableBridgeConferencing>true</EnableBridgeConferencing>

## <span id="page-3-1"></span>**EnableLoadAddressBook**

Applies to Cisco Jabber for mobile clients.

Specifies if the native contacts in the phone are loaded on Cisco Jabber contact list or not.

- true(default)—Native contacts are loaded on the Cisco Jabber contact list.
- false—Native contacts are not loaded the Cisco Jabber contact list.

Example: <EnableLoadAddressBook>true</EnableLoadAddressBook>

## <span id="page-3-2"></span>**EnableSaveChatHistoryToExchange**

Applies to Cisco Jabber for Windows for on-premises and Office 365 deployments.

Enables the client to automatically save chat histories to a Cisco Jabber Chats folder in users' Microsoft Outlook application.

- true—Enables saving chat history to an Outlook folder.
- false (default)—Does not save chat history to an Outlook folder.

Example: <EnableSaveChatHistoryToExchange>true</EnableSaveChatHistoryToExchange>

#### <span id="page-3-3"></span>**ExchangeAutodiscoverDomain**

Applies to Cisco Jabber for Windows for on-premises and Office 365 deployments.

Specifies the domain that the client uses to search for the Exchange server. This is used when the domain of the exchange server is different to the domain of the users credentials.

Define the value of the parameter as the domain to discover the Exchange server. The client uses the domain to search for the Exchange server at one of the following web addresses:

https://<domain>/autodiscover/autodiscover.svc https://autodiscover.<domain>/ autodiscover/autodiscover.svc Example: <ExchangeAutodiscoverDomain>*domain*</ExchangeAutodiscoverDomain>

### <span id="page-4-0"></span>**ExchangeAuthenticateWithSystemAccount**

Applies to Cisco Jabber for Windows.

An authentication method to the Microsoft Exchange server. To save chat history to a Microsoft Outlook folder, the parameter enables the client to use the operating system account details of the signed in user to authenticate with the Exchange server. This authentication method uses the Windows NT LAN Manager (NTLM) security protocol.

- true (default)—The client uses the operating system account details of the user to authenticate to the Exchange server.
- false—The client does not use the user's operating system account details to authenticate to the Exchange server. Instead, users must enter their credentials in the **Outlook** tab of the **Options** dialog.

If you are using an Office 365 deployment, keep the value as false.

Example: <ExchangeAuthenticateWithSystemAccount>false</ExchangeAuthenticateWithSystemAccount>

## <span id="page-4-1"></span>**ExchangeDomain**

Applies to Cisco Jabber for Windows for on-premises and Office 365 deployments.

Specifies the domain of the Microsoft Exchange server. This parameter works with the Exchange UseCredentialsFrom parameter as shown in the following example:

- Exchange UseCredentialsFrom = CUCM (where the username is in the format username@domain.com)
- ExchangeDomain = otherdomain.com
- In this case, username@otherdomain.com is used to authenticate with the Exchange server.

Use this parameter in the following scenarios:

- If you have different domains for the Exchange Server and Cisco Unified Communications Manager.
- If your Cisco Unified Communications Manager is pre 10.5 Release and you want to authenticate with Office 365. In pre 10.5 Cisco Unified Communications Manager, credentials do not contain a domain, however authentication with Office 365 does require a domain. Use this parameter to set a domain for the Exchange server.

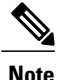

For Cisco Jabber for Windows, this parameter does not have any effect if the ExchangeAuthenticateWithSystemAccount parameter is set to true.

## <span id="page-5-0"></span>**ExternalExchangeServer**

Applies to Cisco Jabber for Windows for on-premises and Office 365 deployments.

Specifies the Exchange server address, the client uses this server when saving chat history to an Outlook folder.

Example: <ExternalExchangeServer>external\_exchange\_server</ExternalExchangeServer>

## <span id="page-5-1"></span>**Exchange\_UseCredentialsFrom**

Applies to Cisco Jabber for Windows for on-premises and Office 365 deployments.

An authentication method to the Microsoft Exchange server. To save chat history to a Microsoft Outlook folder, it synchronizes the Exchange credentials using one of the following Authenticator argument credentials for users:

- CUP—Use IM and Presence Service credentials for Exchange
- CUCM—Use Cisco Unified Communications Manager credentials for Exchange
- WEBEX—Use Cisco WebEx credentials for Exchange

Define the value of the parameter as the authenticator for the service that you want used to sync credentials.

Example: <Exchange\_UseCredentialsFrom>CUCM</Exchange\_UseCredentialsFrom>.

#### <span id="page-5-3"></span><span id="page-5-2"></span>**InternalExchangeServer**

Applies to Cisco Jabber for Windows for on-premises and Office 365 deployments.

Method of specifying server address. To save chat history to an Outlook folder, manually defines the internal Exchange server.

Example: <InternalExchangeServer>Internal\_exchange\_server</InternalExchangeServer>

### **Location\_Enabled**

Applies to Cisco Jabber for desktop clients.

Specifies whether the Location tab is available in the client.

- true (default)—The Location tab is shown in the client.
- false—The Location tab is not shown in the client.

Example: <Location\_Enabled>false</Location\_Enabled>

## <span id="page-6-0"></span>**LOCATION\_MATCHING\_MODE**

Applies to Cisco Jabber for desktop clients.

Determines how the client detects the current network locations for the Location feature.

- MacAddressOnly (default)—The client uses the Mac address of the network default gateway.
- MacAddressWithSubnet—The client uses a unique pair of subnet addresses and Mac address of the default gateway.

Example: <LOCATION\_MATCHING\_MODE>MacAddressWithSubnet</LOCATION\_MATCHING\_MODE>

#### <span id="page-6-1"></span>**Location\_Mode**

Applies to Cisco Jabber for desktop clients.

Specifies whether the Location feature is enabled and whether users are notified when new locations are detected.

- ENABLED (default)—Location feature isturned on. Users are notified when new locations are detected.
- DISABLED—Location feature is turned off. Users are not notified when new locations are detected.
- ENABLEDNOPROMPT—Location feature is turned on. Users are not notified when new locations are detected.

Example: <Location\_Mode>DISABLED</Location\_Mode>

## <span id="page-6-2"></span>**Set\_Status\_Away\_On\_Inactive**

Applies to Cisco Jabber for Windows. Specifies if the availability status changes to **Away** when users are inactive.

- true (default)—Availability status changes to **Away** when users are inactive.
- false—Availability status does not change to **Away** when users are inactive.

Example: <Set Status Away On Inactive>false</Set Status Away On Inactive>

### <span id="page-6-3"></span>**Set\_Status\_Away\_On\_Lock\_OS**

Applies to Cisco Jabber for Windows.

Specifies if the availability status changes to **Away** when users lock their operating systems.

- true (default)—Availability status changes to **Away** when users lock their operating systems.
- false—Availability status does not change to **Away** when users lock their operating systems.

Example: <Set Status Away On Lock OS>false</Set Status Away On Lock OS>

## <span id="page-7-0"></span>**Set\_Status\_Inactive\_Timeout**

Applies to Cisco Jabber desktop clients.

Sets the amount of time, in minutes, before the availability status changes to **Away** if users are inactive.

The default value is 15.

Example: <set Status Inactive Timeout>10</set Status Inactive Timeout>

### <span id="page-7-1"></span>**StartCallWithVideo**

Applies to all the Cisco Jabber clients.

Specifies how calls start when users place calls. Calls can start with audio only or audio and video.

- true (default)—Calls always start with audio and video.
- false—Calls always start with audio only.

Example: <StartCallWithVideo>false</StartCallWithVideo>

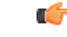

Server settings take priority over this parameter in the client configuration file. However, if users change the default option in the client user interface, that setting takes priority over both the server and client configurations. **Important**

For Cisco Unified Communications Manager release 9.x and later

- **1** Open the **Cisco Unified CM Administration** interface.
- **2** Select **System** > **Enterprise Parameters**.
- **3** Set a value for the **Never Start Call with Video** parameter and then select **Save**.

## <span id="page-7-2"></span>**Start\_Client\_On\_Start\_OS**

Applies to Cisco Jabber for Windows .

Specifies if the client starts automatically when the operating system starts.

- true—The client starts automatically.
- false (default)—The client does not start automatically.

Example: <start Client On Start OS>true</Start Client On Start OS>

#### <span id="page-8-0"></span>**ShowContactPictures**

Applies to Cisco Jabber Windows client. Specifies if contact pictures display in the contact list.

- true (default)—Contact pictures display in the contact list.
- false—Contact pictures do not display in the contact list.

Example: <ShowContactPictures>false</ShowContactPictures>

## <span id="page-8-1"></span>**SaveChatHistoryToExchangeOperationMode**

Applies to Cisco Jabber for Windows for on-premises and Office 365 deployments.

Replaces the EnableSaveChatHistoryToExchange parameter.

Specifies if users can save chat history to a Cisco Jabber Chats folder in users' Microsoft Outlook application.

- DisabledByPolicy (default)—Users cannot save chat history to Microsoft Outlook. The option **Save chat sessions to "Cisco Jabber Chats" Folder in Microsoft Outlook** is not visible in the client.
- EnabledByPolicy—Chats are saved to Microsoft Outlook. The option **Save chat sessions to "Cisco Jabber Chats" Folder in Microsoft Outlook** is visible in the client, but users cannot access it.

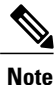

With this option, you must set up a method of authentication for the client to authenticate with the Exchange server. You can choose to authenticate using single sign-on, or by Synching credentials. For more information, see the *On-Premises Deployment for Cisco Jabber*.

- DisabledByDefault—Users can save chats to Microsoft Outlook. The option **Save chat sessions to "Cisco Jabber Chats" Folder in Microsoft Outlook** is unchecked in the client, but users can change it.
- EnabledByDefault—Users can save chatsto Microsoft Outlook. The option**Save chatsessionsto "Cisco Jabber Chats" Folder in Microsoft Outlook** is checked in the client, but users can change it.

Example:

<SaveChatHistoryToExchangeOperationMode>EnabledByDefault</SaveChatHistoryToExchangeOperationMode>

### <span id="page-8-2"></span>**ShowOfflineContacts**

Applies to Cisco Jabber for Windows and mobile clients only.

Specifies if offline contacts display in the contact list.

- true (default)—Offline contacts display in the contact list.
- false—Offline contacts do not display in the contact list.

Example: <ShowOfflineContacts>false</ShowOfflineContacts>

## <span id="page-9-0"></span>**UseBridgeForConferenceCalls**

Applies to all clients.

Specifies if users can use the conference bridge to make conference calls.

- true (default)—Users see **Use My Conference Service** is enabled.
- false—Users see **Use My Conference Service** is disabled.

Example: <UseBridgeForConferenceCalls>false</UseBridgeForConferenceCalls>

## <span id="page-9-1"></span>**UserBridgeUriAdmin**

Applies to all clients.

Specifies the pattern for conference service in the client. For example, if the pattern is set as %%uid%%@example.com, and the user Adam McKenzie's user id is amckenzie, then the conference service is automatically set as amckenzie@example.com. This parameter is used with the EnableBridgeConferencing.

Example:<UserBridgeUriAdmin>%%uid%%@example.com</UserBridgeUriAdmin>